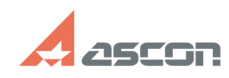

# После импорта во фрагмент[..] **После импорта во фрагмент**[..]

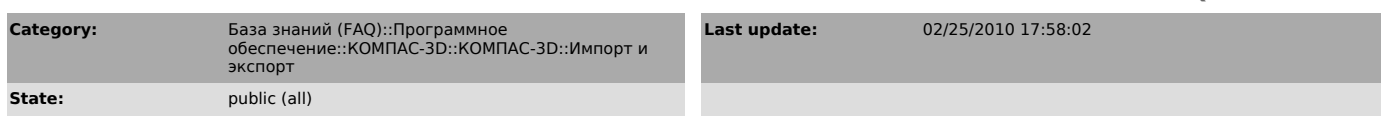

## *Keywords*

размер, соответствие, оригинал

### *Problem (public)*

После импорта во фрагмент КОМПАС-График размеры геометрических объектов не соответствуют оригиналу, отличаясь в меньшую или большую сторону.

# *Solution (public)*

- Скорее всего в оригинале чертежа при его компоновке на листе заданного<br>формата, в системе AutoCAD была выполнена операция масштабирования объектов в<br>большую или меньшую строну. В файл DXF и далее в KOMПАС-График передаю

текущие геометрические параметры объектов.<br>- Во фрагменте КОМПАС-График определите величину погрешности, проставив<br>размер к отрезку, длина которого известна. Например, вы знаете, что длина<br>данного отрезка должна быть равн

- Выделите все объекты в документе с помощью команды Выделить — Все и отмасштабируйте все объекты на величину полученного коэффициента масштабирования.

**FAQ Article Print**